# **Cours 7. Popup et Navigator dans Flutter**

[O.R. Merad Boudia](https://sites.google.com/view/ormeradboudia/)

### Université d'Oran 1, Ahmed Ben Bella M1 GBM : 2023/2024

**05/12/2023 rafik.merad@outlook.com 1**

### **ElevatedButton**

- Créer un nouveau projet.
- Enlever tous les commentaires ainsi que le body par défaut.
- Ajouter un nouveau Body. import 'package:flutter/material.dart'; Créer une nouvelle classe « Body » class Body extends StatefulWidget{ Moverride \_BodyState createState() => new \_BodyState(); Ajouter un **ElevatedButton** Une méthode pour la gestion du clic. class \_BodyState extends State<Body>{ Moverride Un texte sur le bouton Widget build(BuildContext context){ **Meturn Center(** child: ElevatedButton( onPressed: pressed, child: Text("Mon bouton"), **Moverride** Widget build(BuildContext context) {  $\frac{1}{2}$  // ElevatedButton return Scaffold(  $)$ : // Center appBar: AppBar( backgroundColor: Theme.of(context).colorScheme.inversePrimary,  $void$  pressed(){ title: Text(widget.title),  $setState() \{$  $),$  // AppBar  $\sqrt{ }$ print("Tu as appuiyé sur le bouton"); body: new Body(),  $\}$ :  $)$ ; // Scaffold

### **ElevatedButton**

#### $\checkmark$  Résultat:

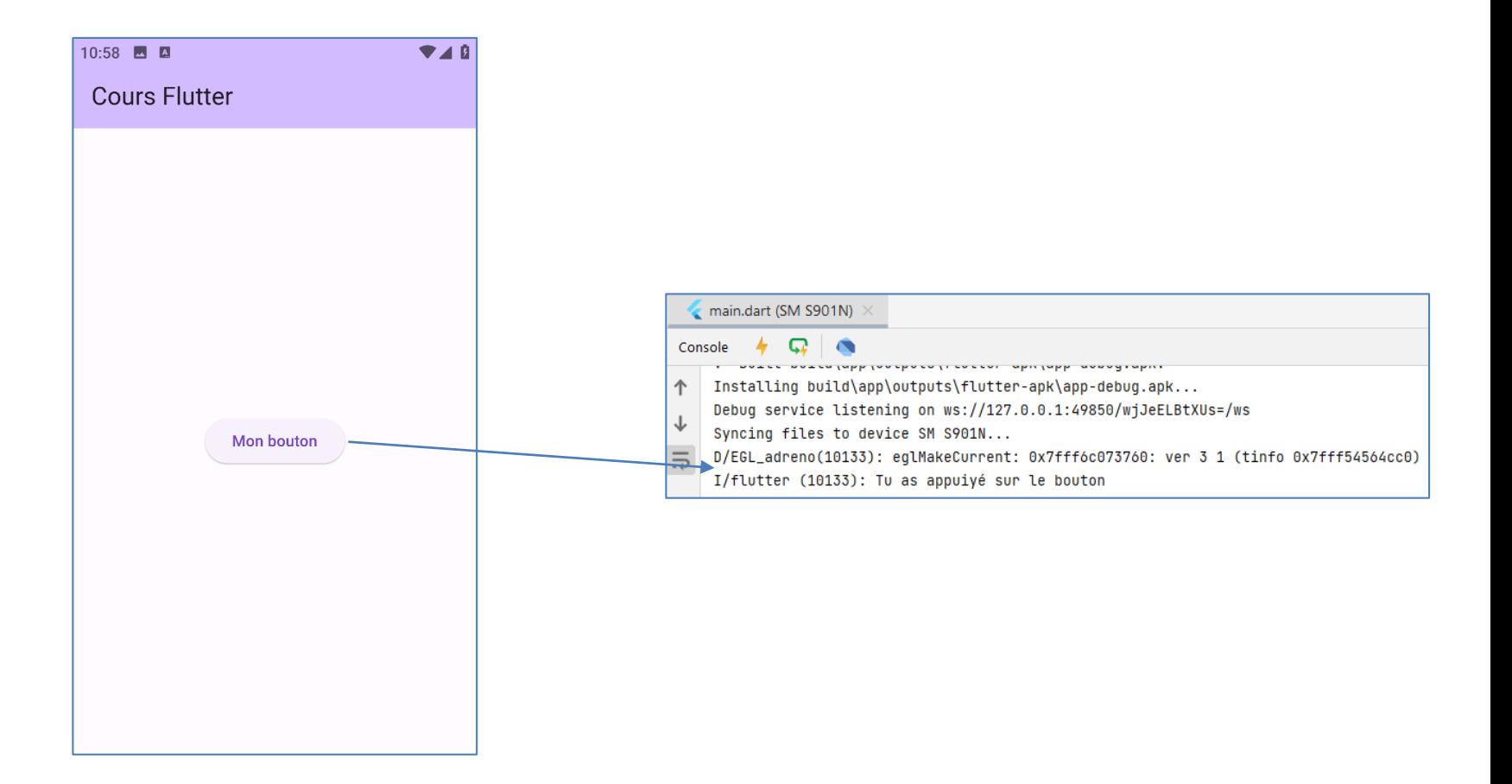

### **ElevatedButton**

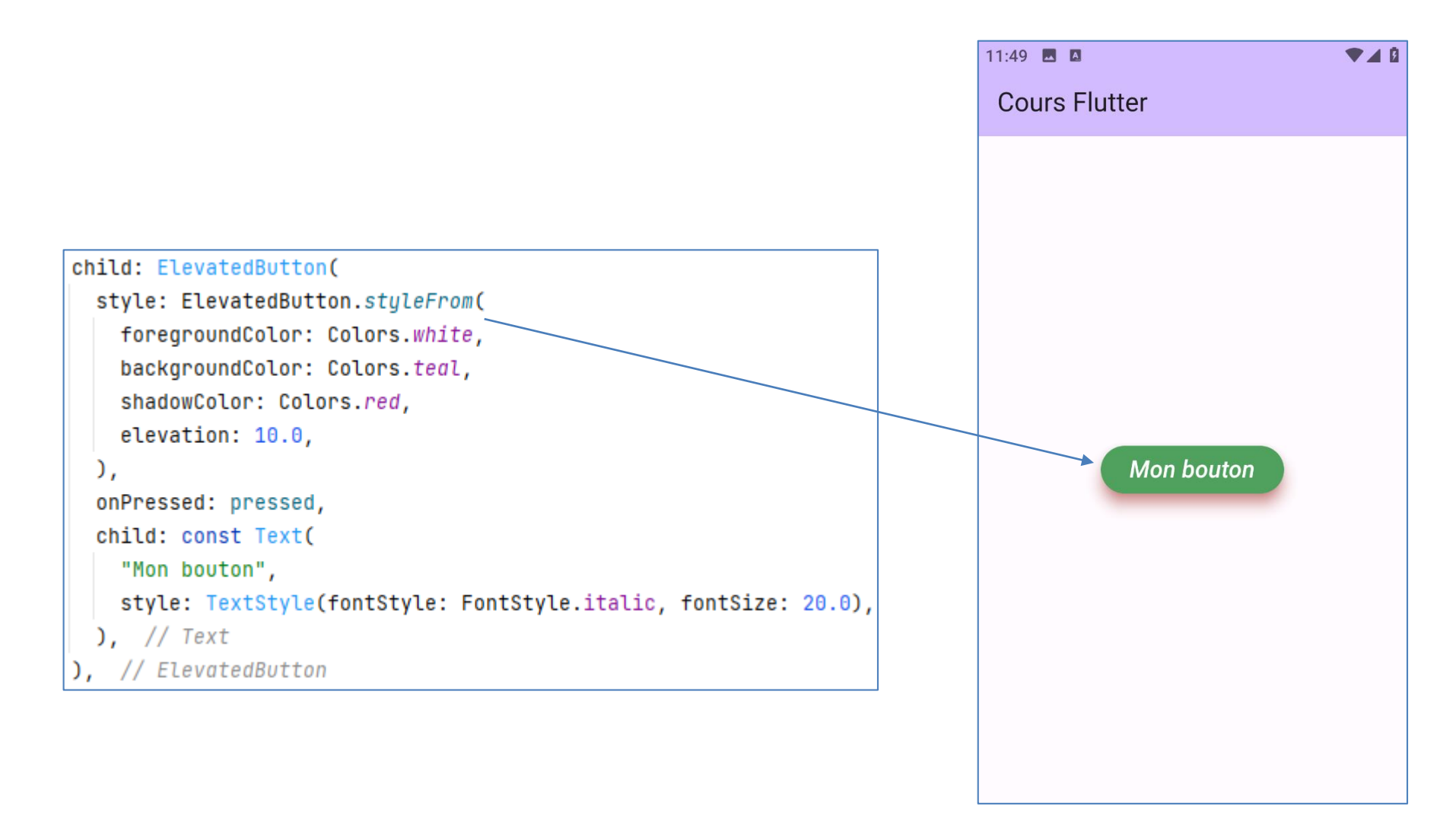

### **SnackBar**

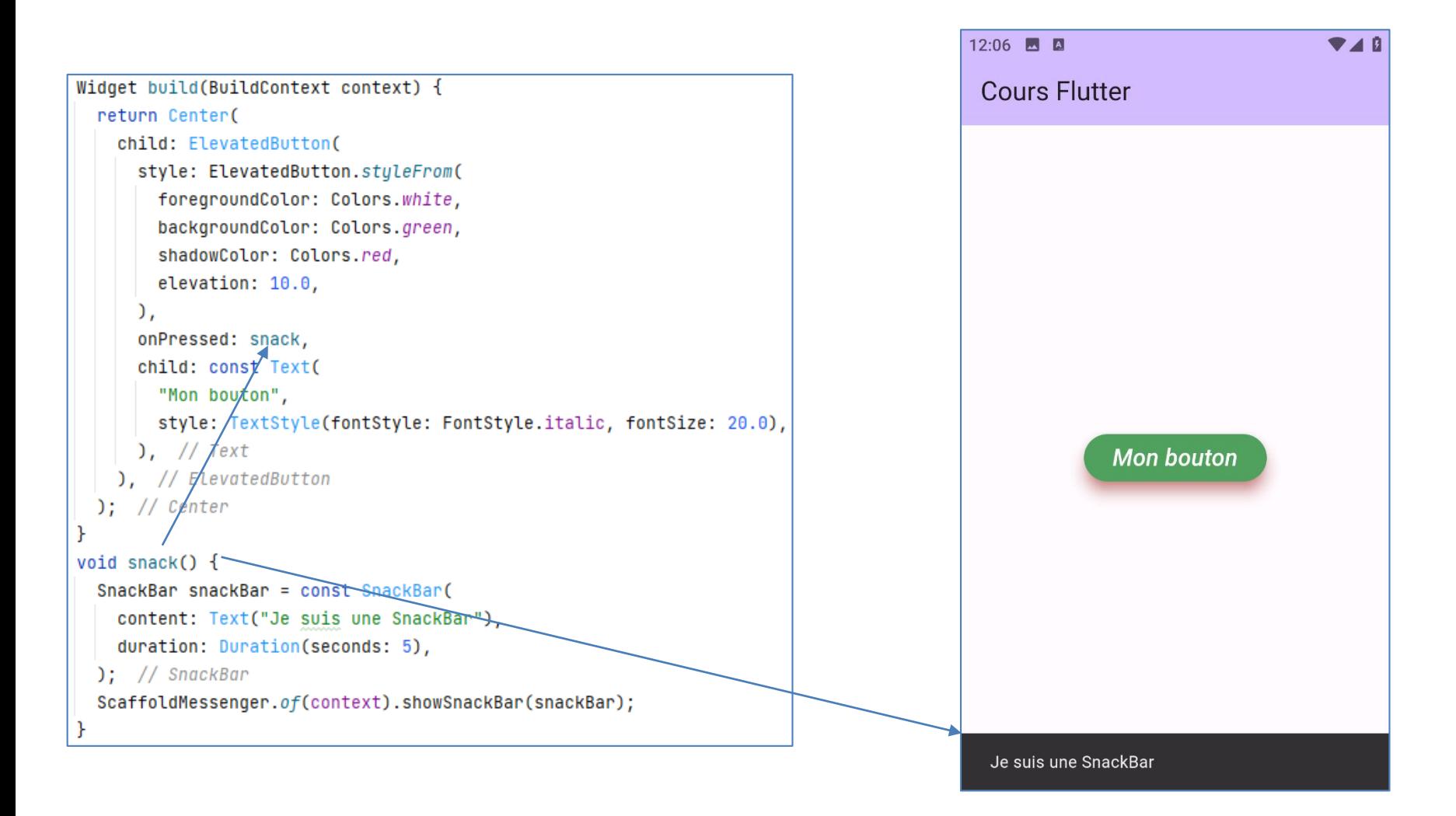

## **AlertDialog**

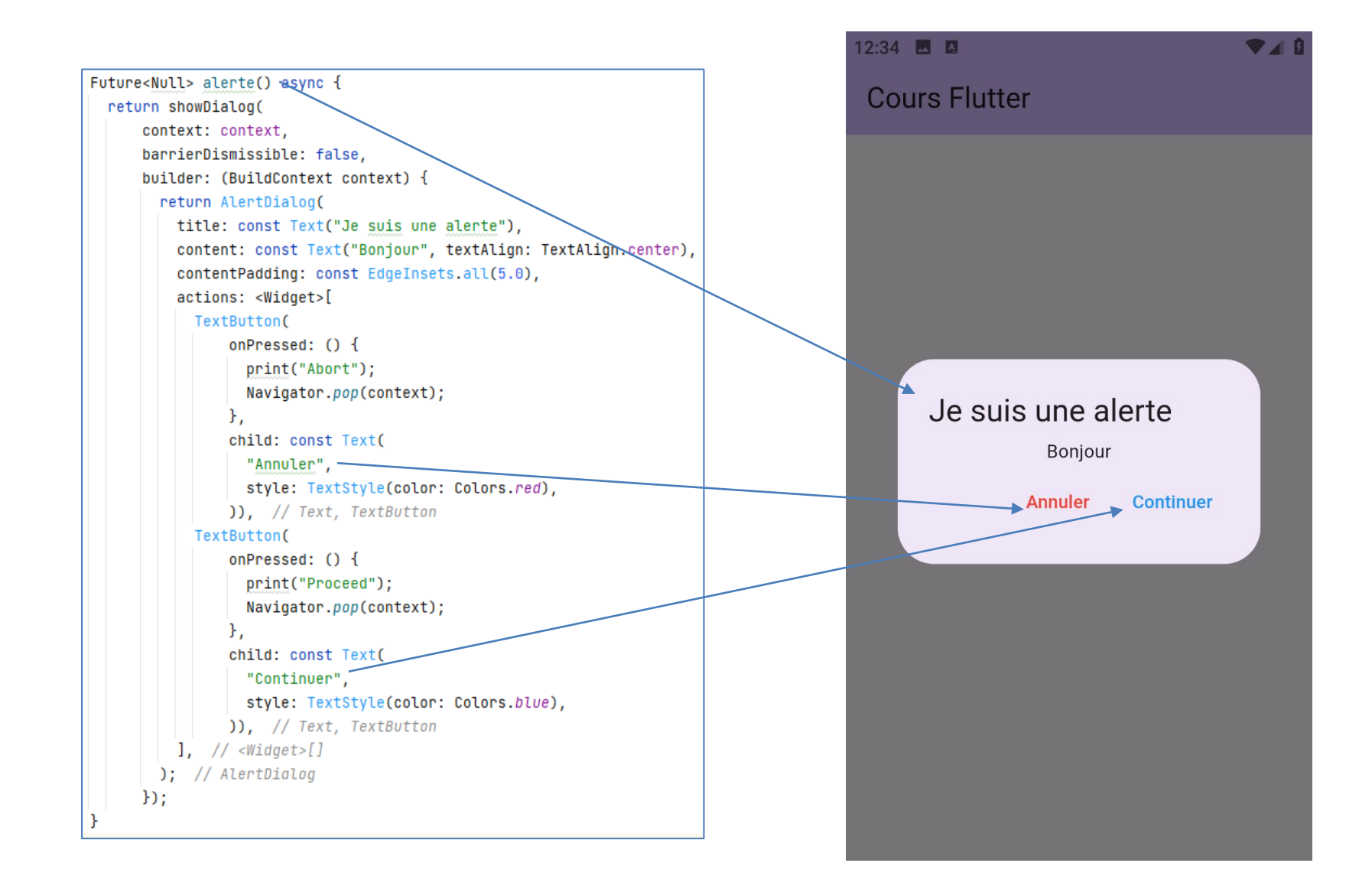

# **SimpleDialog**

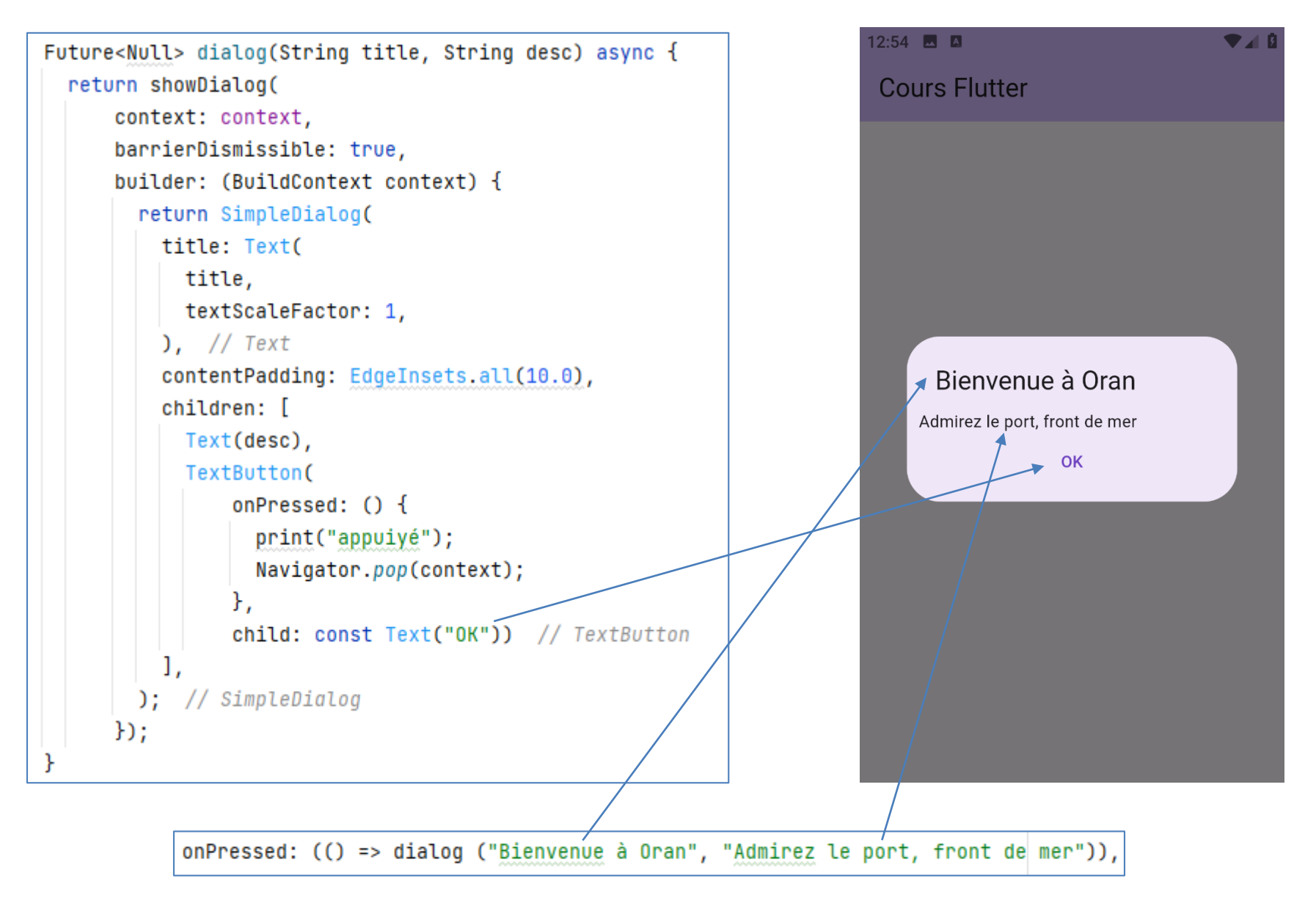

### **Allez vers une nouvelle page**

#### Créer un nouveau fichier **nouvelle\_page.dart**:

import 'package:flutter/material.dart'; class NouvellePage extends StatelessWidget { String title =  $"$  : NouvellePage(String title) { this.title = title;  $\mathcal{F}$ **Moverride** Widget build(BuildContext context) { return Scaffold( appBar: AppBar( title: Text(title),  $\lambda$ , // AppBar body: const Center( child: Text( "Je suis une nouvelle page", textScaleFactor: 2.0, textAlign: TextAlign.center, style: TextStyle(color: Colors.green, fontStyle: FontStyle.italic),  $), // Text$  $),$  // Center  $)$ ; // Scaffold

#### Retourner à **body.dart:**

```
void versNouvellePage() {
 Navigator.push(context, MaterialPageRoute(builder: (BuildContext context) {
  return NouvellePage("La deuxième page");
})); // MaterialPageRoute
```
### **Allez vers une nouvelle page**

 $\checkmark$  Résultat:

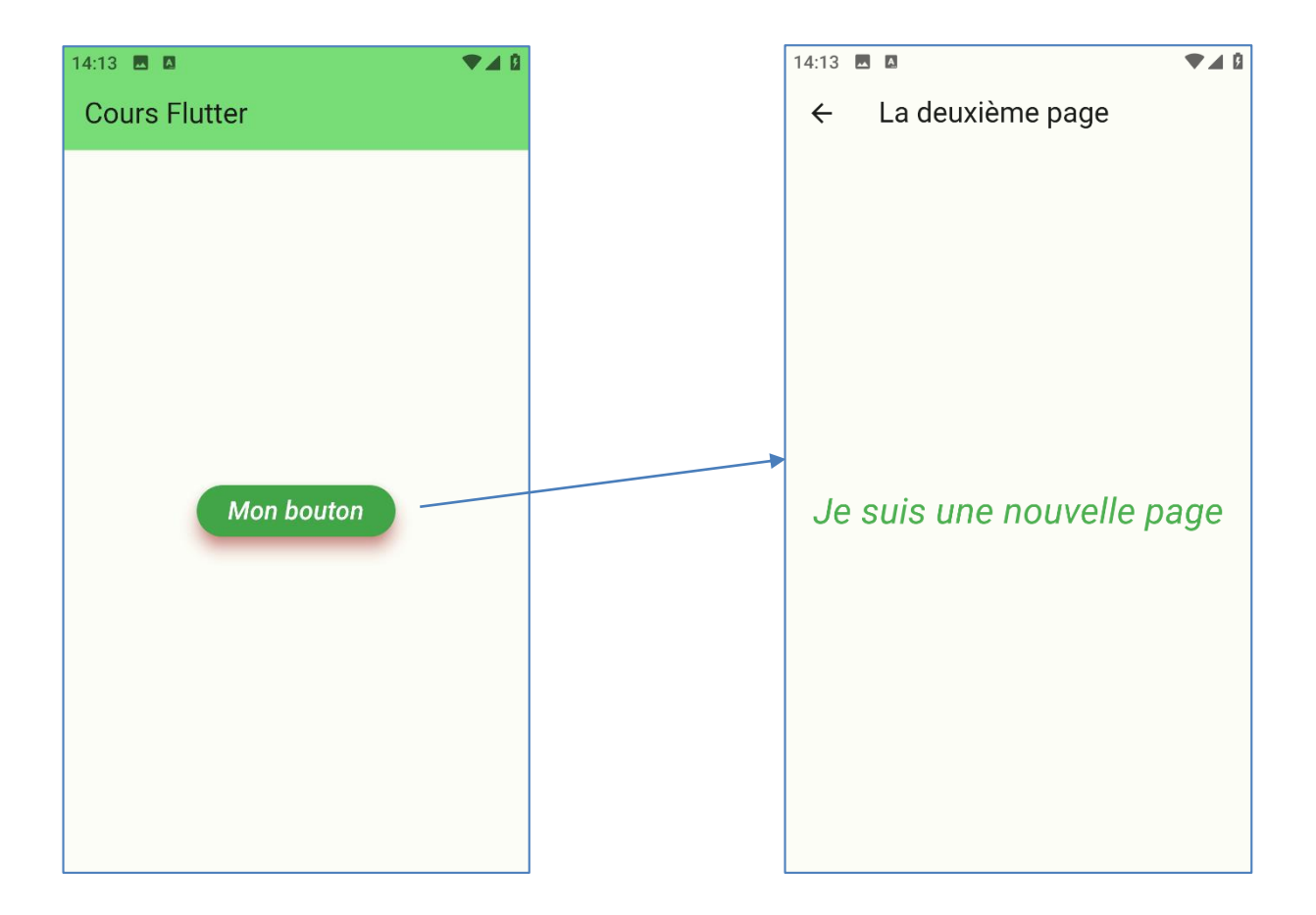

## **Les widgets interactifs**

Pour gérer le contenu du **TextField**

### **Le TextField**

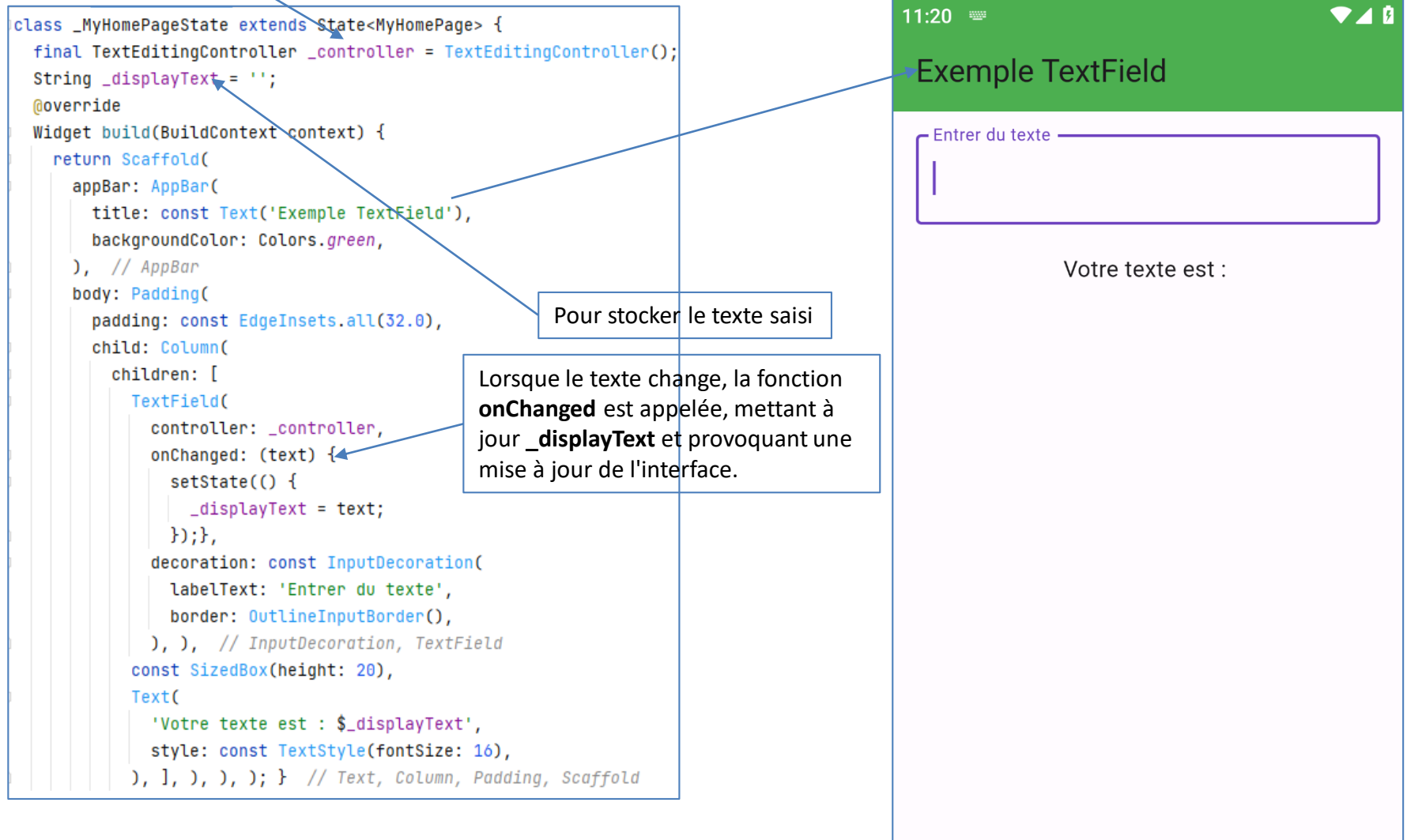

### **CheckBox**

 $\blacktriangledown$  4  $0$ 12:13  $\blacksquare$ class \_MyHomePageState extends State<MyHomePage> { // Liste de noms pour nos cases à cocher Exemple de Cases à cocher final List<String> \_options = ['Option 1', 'Option 2', 'Option 3', 'Option 4']; // Liste pour stocker l'état des cases à cocher final List<bool> \_selected0ptions = [false, false, false, false]; Option 1 **Moverride** Widget build(BuildContext context) { Option 2  $\Box$ return Scaffold( appBar: AppBar( title: const Text('Exemple de Cases à cocher'), Option 3 П backgroundColor: Colors.green,  $)$ , // AppBar body: ListView.builder( Option 4 itemCount: \_options.length, itemBuilder: (BuildContext context, int index) { return CheckboxListTile( title: Text(\_options[index]), value: \_selected0ptions[index], onChanged: (bool? value) {  $setState()$  {  $_s^{selected0ptions}[index] = value!$ ;  $\}$ ;  $\}$ ,  $\}$ ,  $\}$ ,  $\}$ ,  $\frac{1}{2}$  CheckboxListTile, ListView.builder floatingActionButton: FloatingActionButton( onPressed:  $()$  { // Affiche les options sélectionnées dans la console for (int  $i = 0$ ;  $i < \underline{\ }$ options length;  $i++)$  { if (\_selected0ptions[i]) { print('Option sélectionnée: \${\_options[i]}');  $H$ child: const Icon(Icons.check),  $),$   $)$ ;  $\}$  // FloatingActionButton, Scaffold

### **CheckBox**

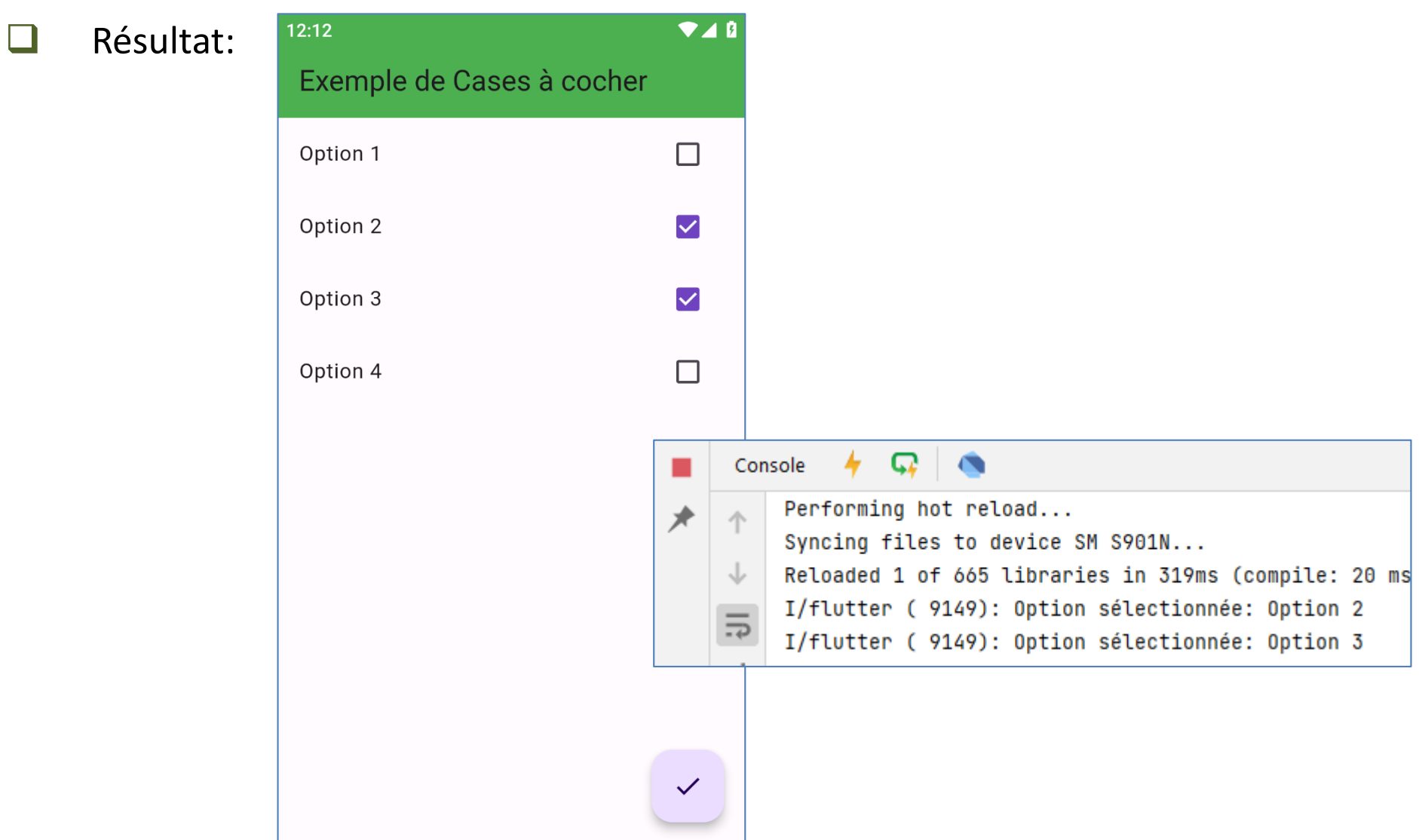

### **Boutons Radio**

```
\bullet 40
                                                                                          12:25class _MyHomePageState extends State<MyHomePage> {
// Liste de noms pour nos cases à cocher
                                                                                           Exemple de Boutons Radio
final List<String> _options = ['Option 1', 'Option 2', 'Option 3', 'Option 4'];// Index de l'option sélectionnée
 int _selected0ption = 0;
                                                                                             \odotOption 1
 Moverride
 Widget build(BuildContext context) {
                                                                                                   Option 2
   return Scaffold(
     appBar: AppBar(
       title: const Text('Exemple de Boutons Radio'),
                                                                                                   Option 3
       backgroundColor: Colors.green,
    \lambda, // AppBar
     body: ListView.builder(
                                                                                                   Option 4
       itemCount: _options.length,
       itemBuilder: (BuildContext context, int index) {
         return RadioListTile(
           title: Text(_options[index]),
           value: index,
           groupValue: _selectedOption,
           onChanged: (int? value) {
             setState() \{_selected0ption = value!;
            \}; \}, \}, \}, \}, \frac{1}{2} RadioListTile, ListView.builder
     floatingActionButton: FloatingActionButton(
       onPressed: () {
         print('Option sélectionnée: ${_options[_selectedOption]}');
       Ъ,
       child: const Icon(Icons.check),
    ), // FloatingActionButton
  ); // Scaffold
```
## **Introduction à Dart**

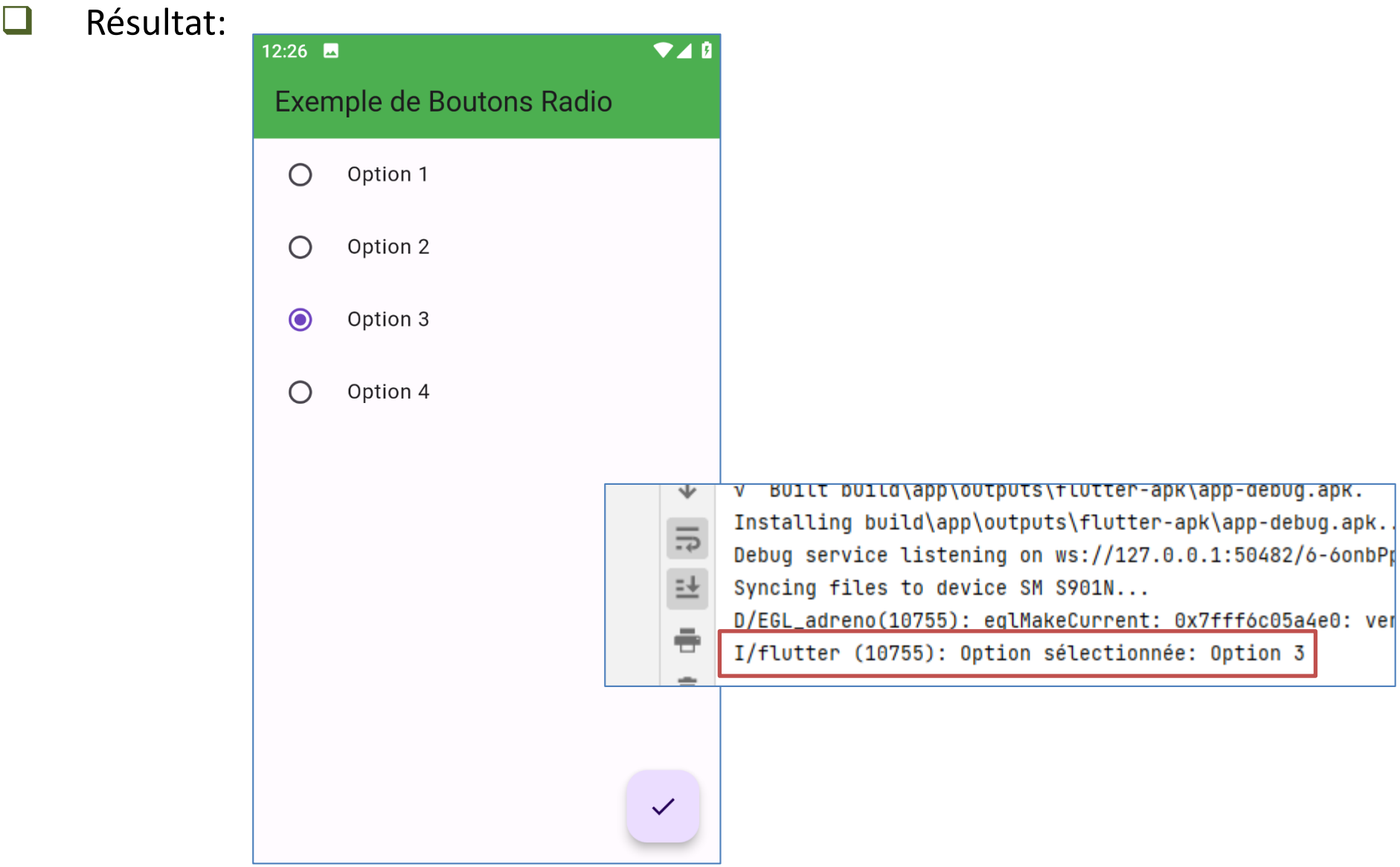

### Le widget Switch

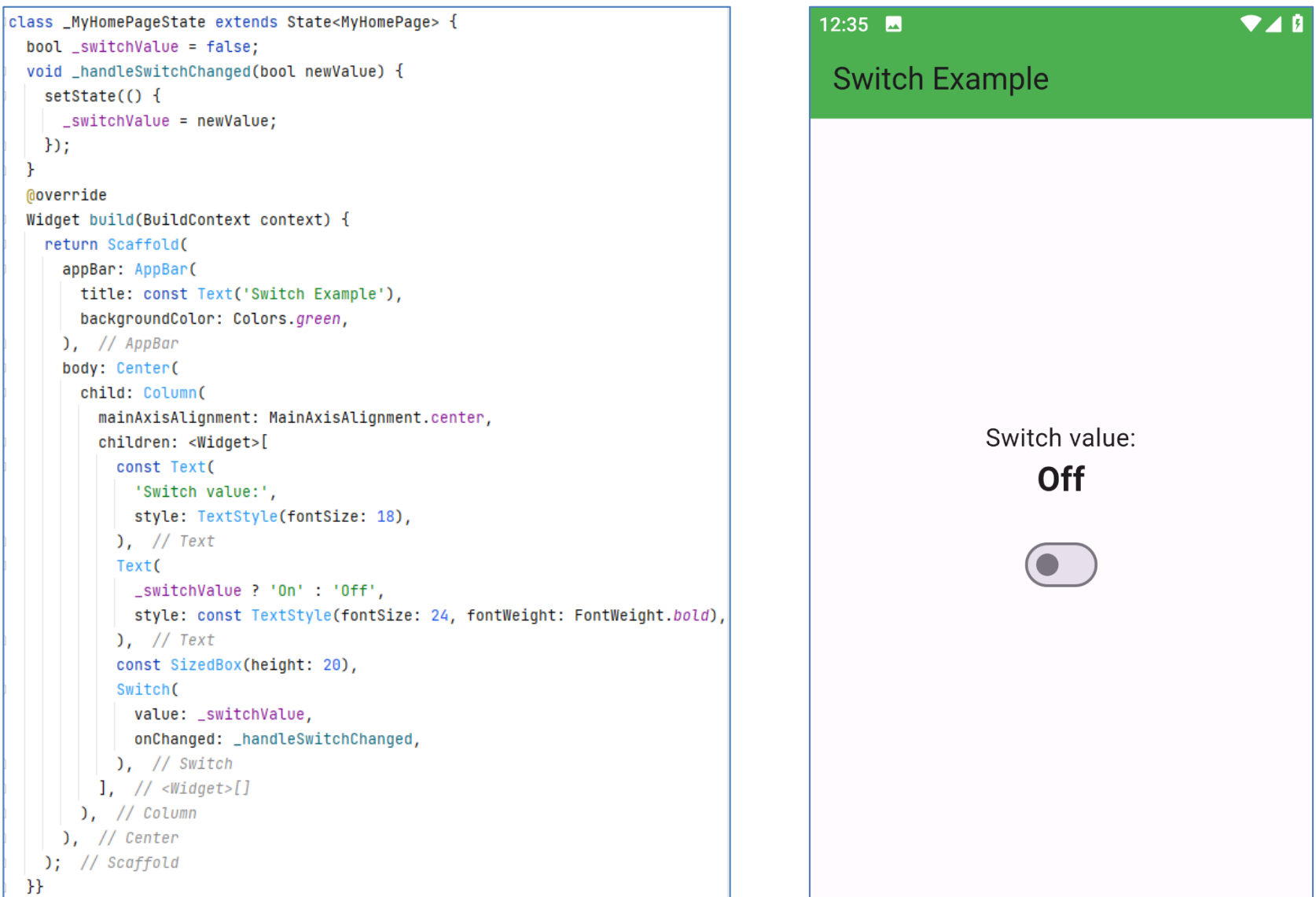

## Le widget Switch

#### Résultat:

 $\Box$ 

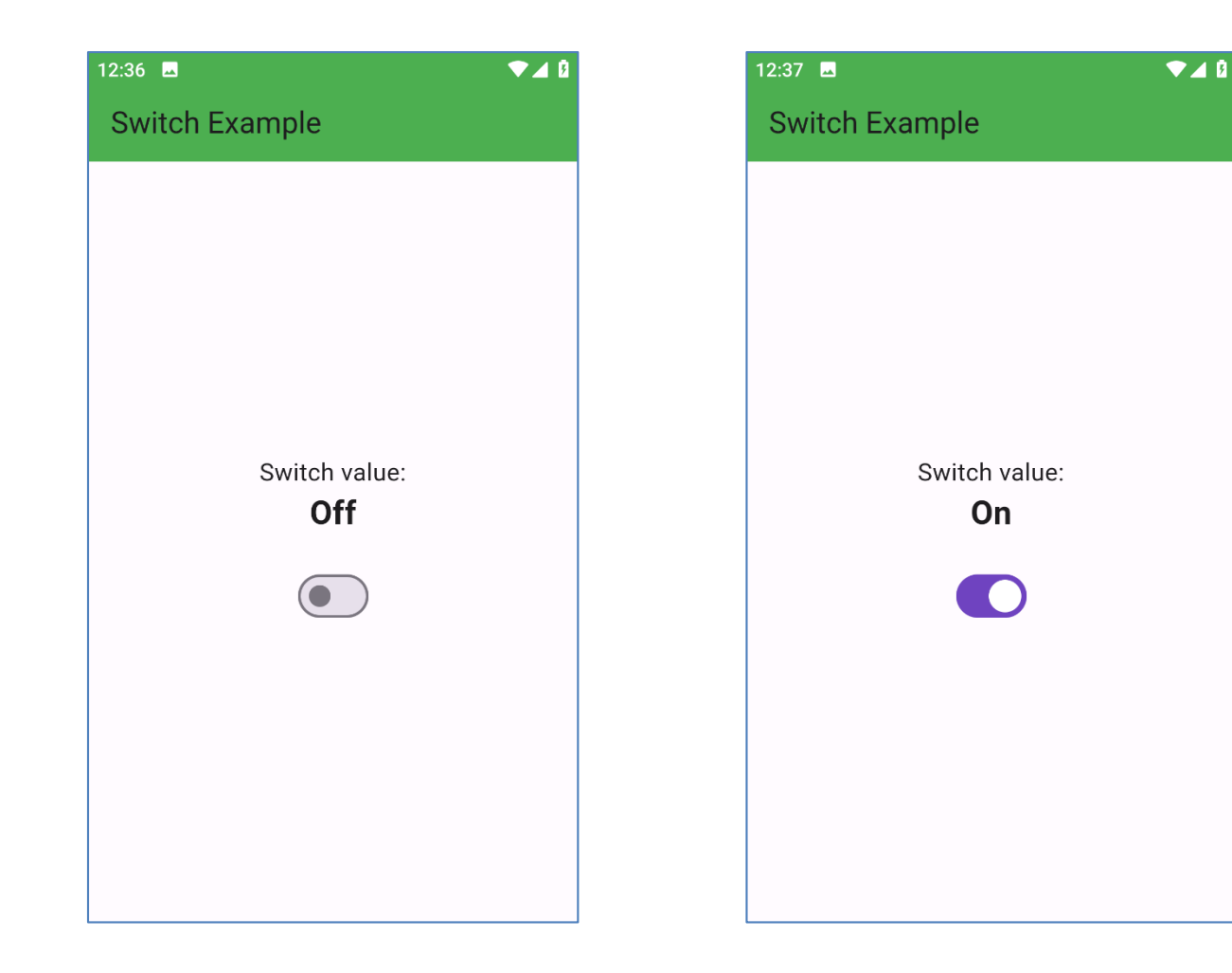

### **Le widget Slider**

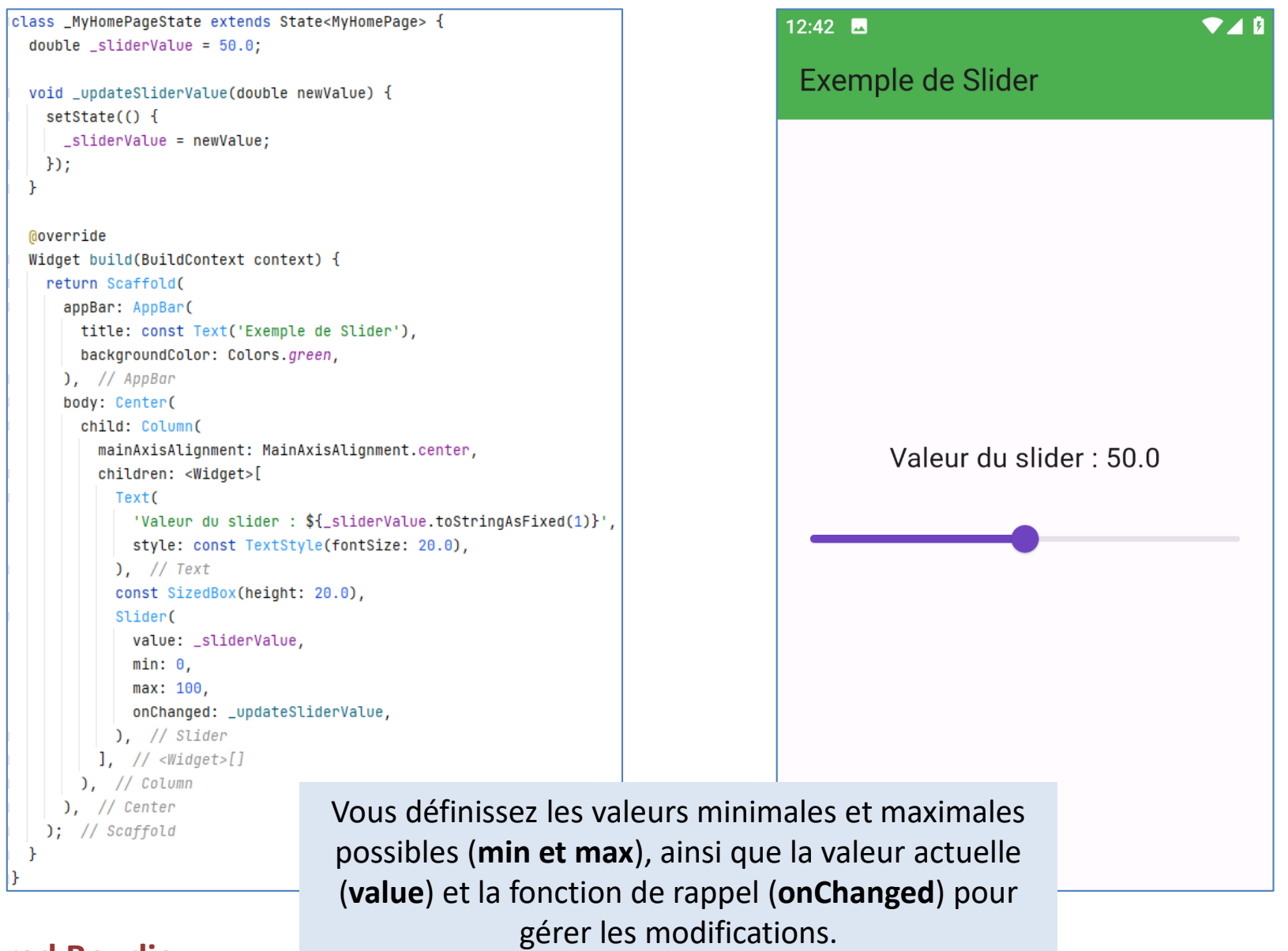

# **Calculatrice (1)**

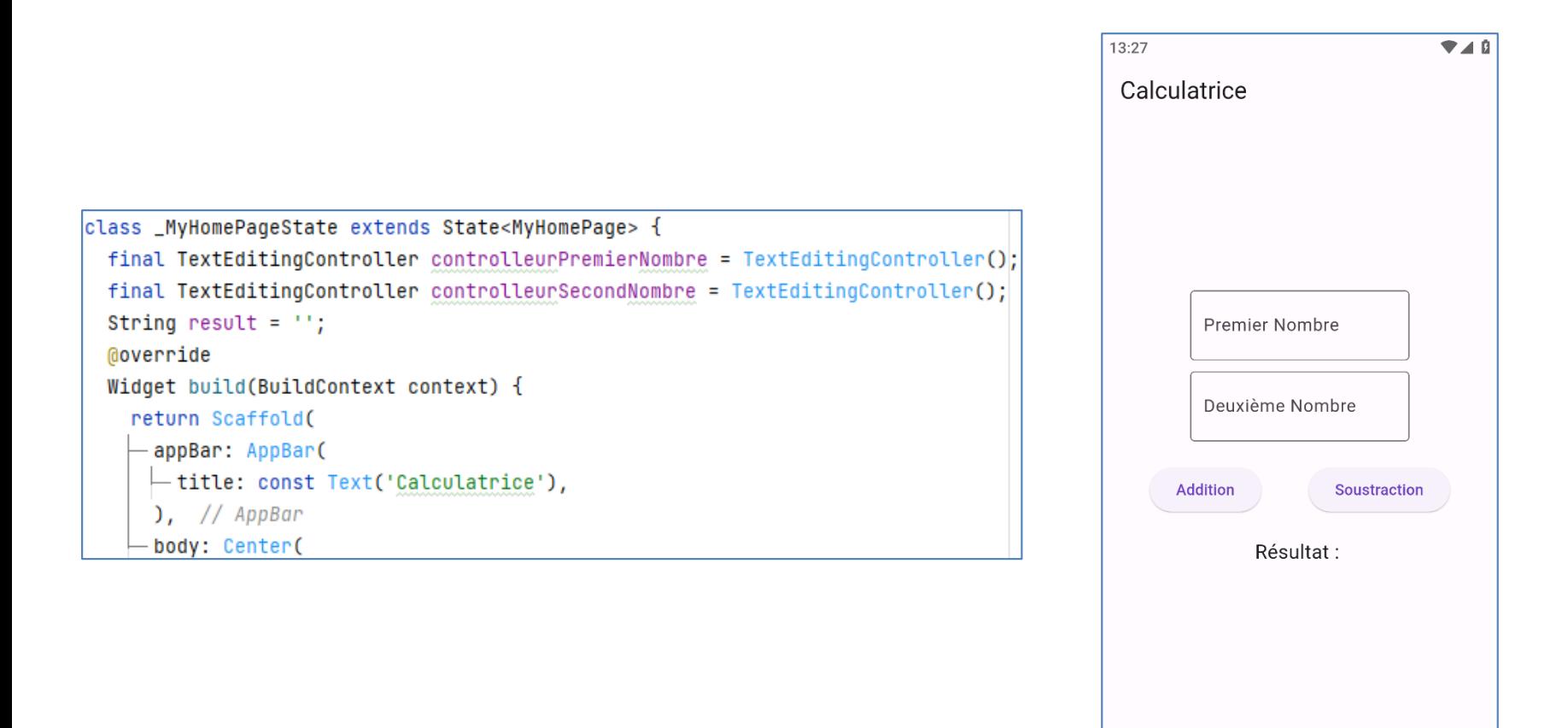

# **Calculatrice (2)**

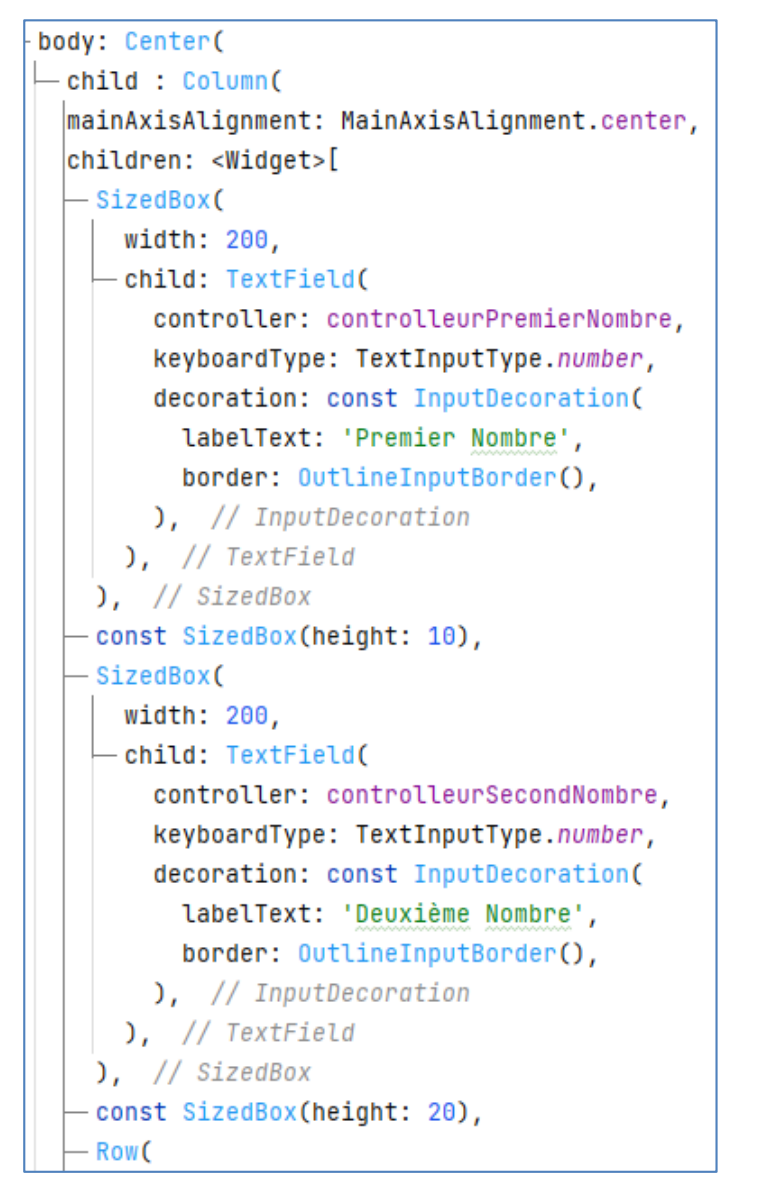

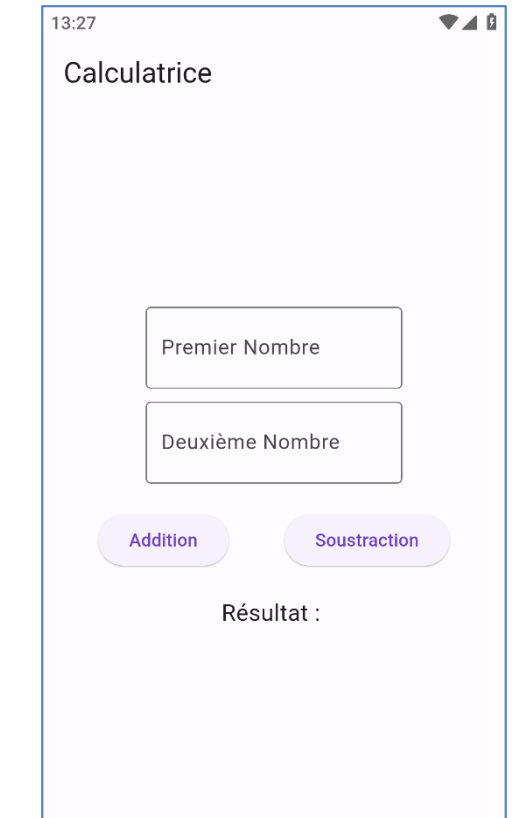

# **Calculatrice (3)**

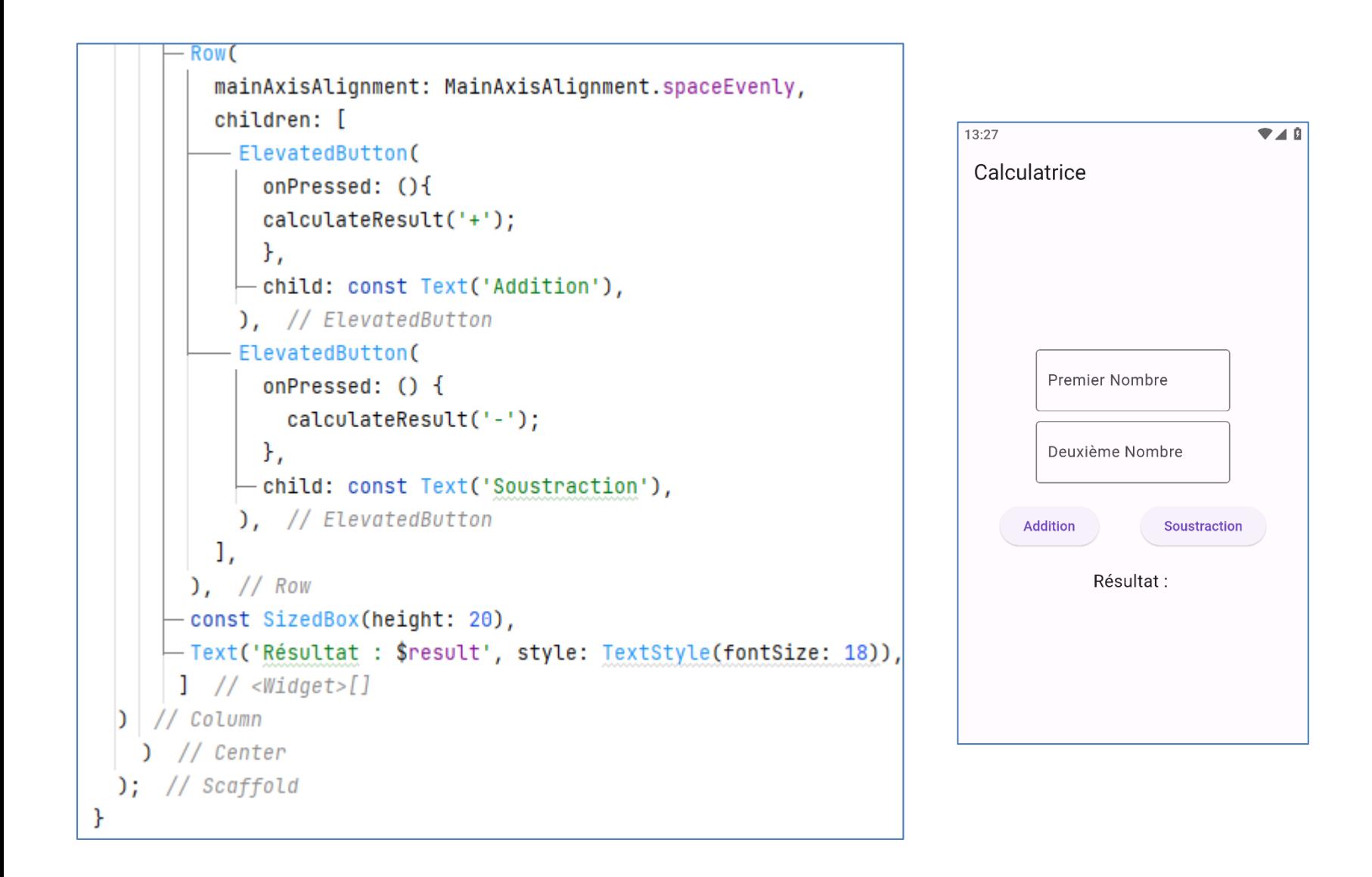

# **Calculatrice (4)**

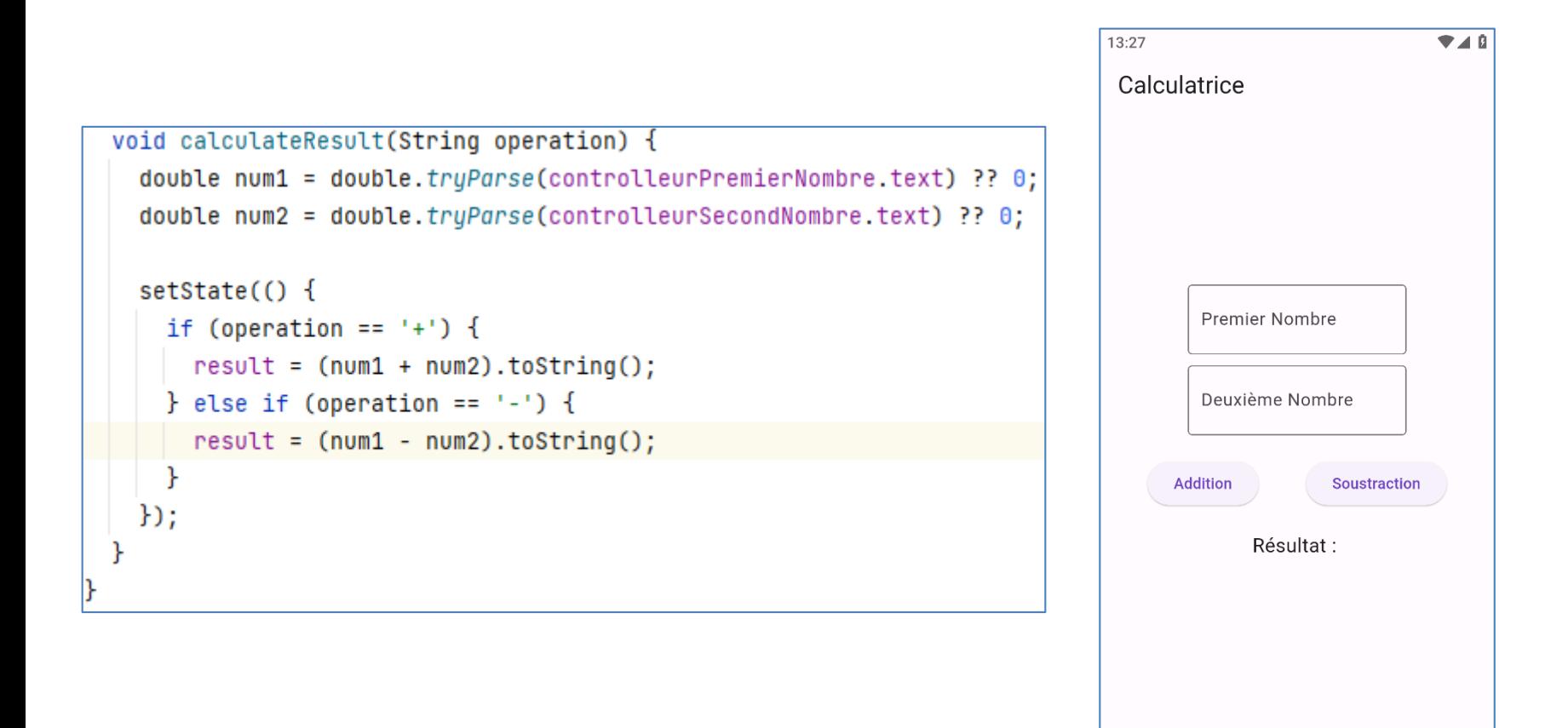

# **Calculatrice (5)**

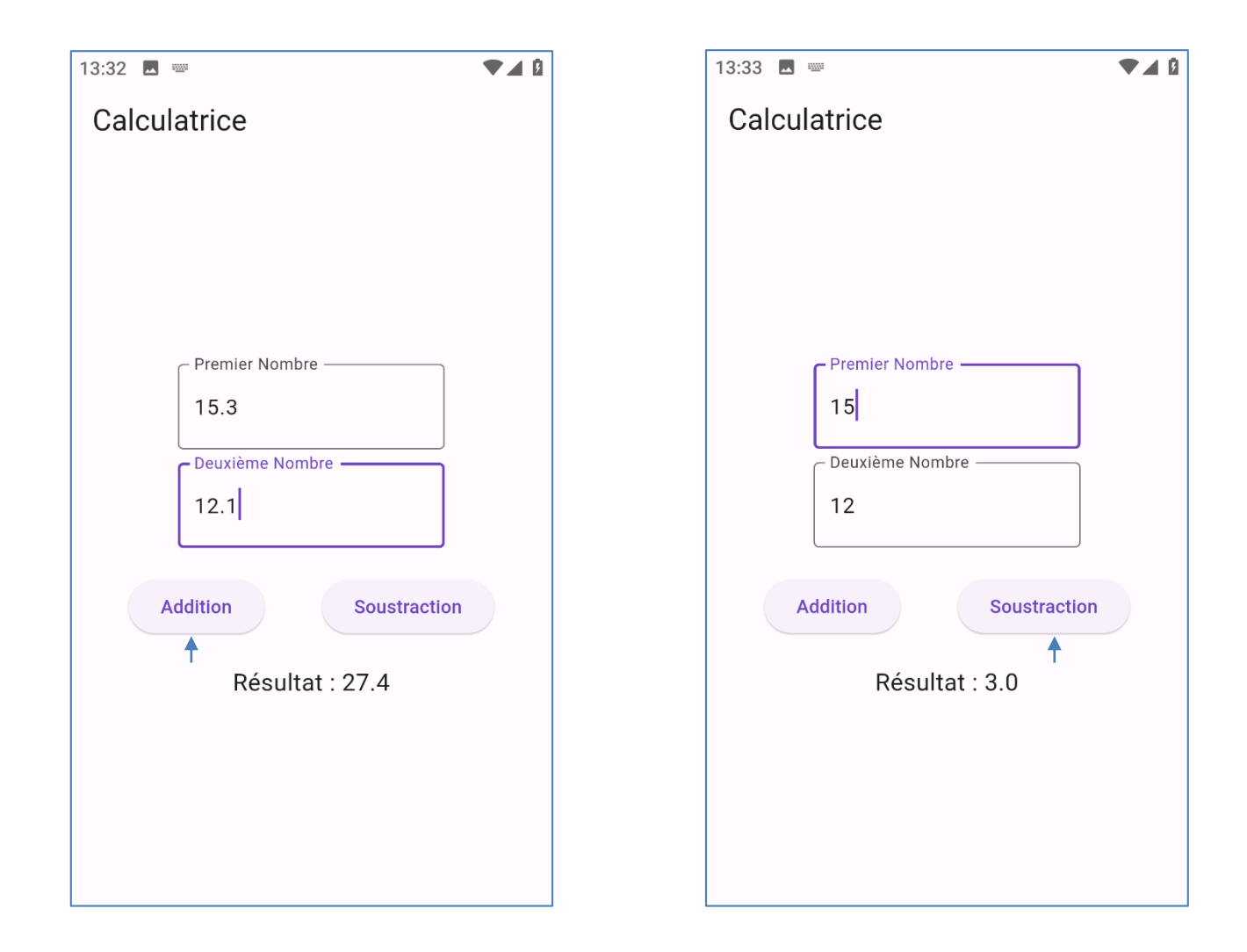

### **Références**

- **Sanjib Sinha. Beginning Flutter with Dart: A Step by Step Guide for Beginners to Build an Android or iOS Mobile Application (Flutter, Dart and Algorithm), 2021.**
- **Mike Katz et al. Flutter Apprentice Learn to Build Cross-Platform Apps, 2nd Edition, 2021.**
- **Dieter Meiller. Modern App Development with Dart and Flutter 2. 2021**

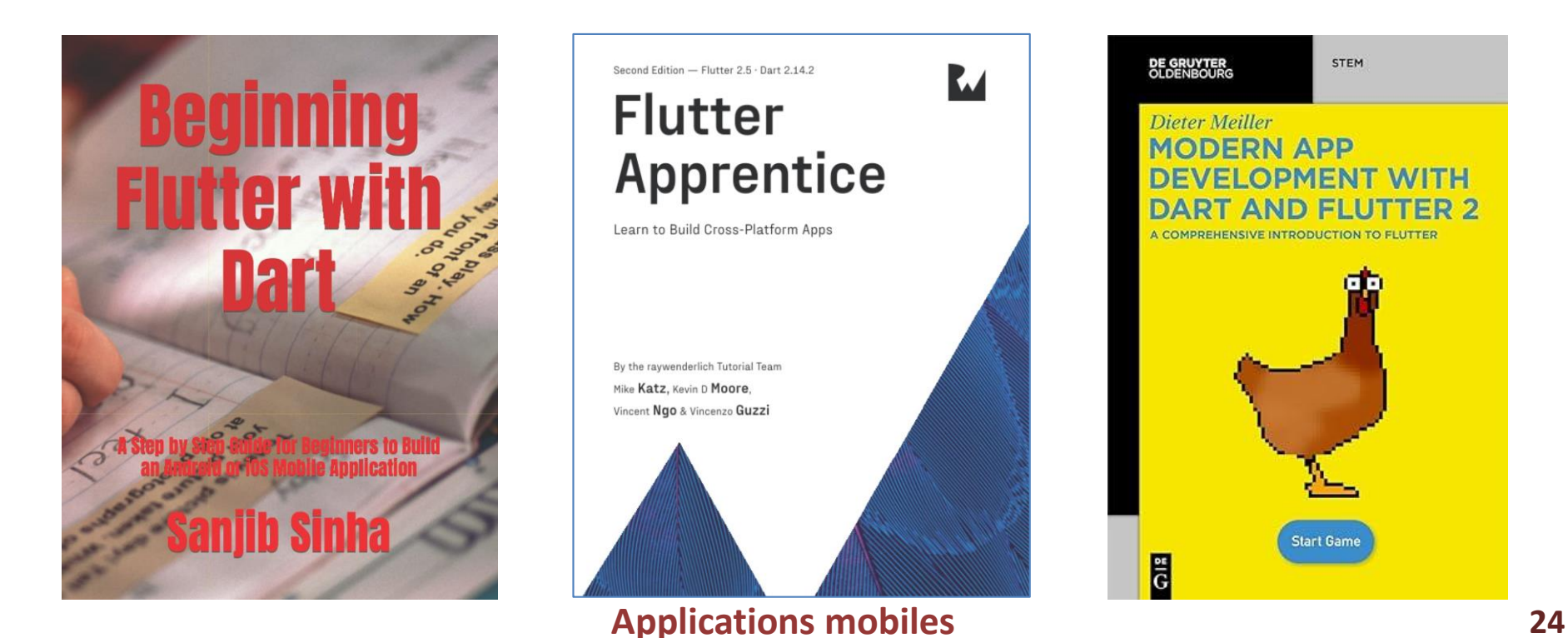